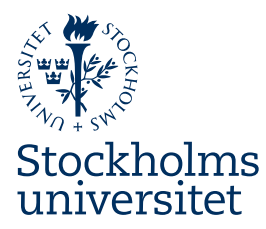

## Information och instruktioner för ny medarbetarwebb

Det här dokumentet ger dig instruktioner för hur du ska arbeta med innehåll i mallarna i den nya medarbetarwebben. Det ger dig även övergripande information om struktur, navigation och funktionalitet för sajten.

## Logik och struktur för ny medarbetarwebb

Den nya medarbetarwebben ska ha struktur, navigation och funktionalitet som gör det lätt för besökarna att hitta den information de söker efter och behöver. För att uppnå detta behöver innehållet struktureras enligt två principer: hierarkiskt och tematiskt.

Hierarkiskt - med tydliga indelningar i toppingångar, innehållssektioner och huvudartiklar (kategorier). Tematiskt - med sidor som samlar olika typer av innehåll, som till exempel artiklar, blanketter, stödsystem och mallar, från olika toppingångar och innehållssektioner.

## Huvudartiklar och relaterade artiklar

Det finns två typer av artiklar: huvudartiklar och relaterade artiklar.

En huvudartikel innefattar samlad information inom en kategori av information och ligger direkt under en innehållssektion. Relaterade artiklar skapas från en huvudartikel och används för att detaljera information som inte ryms i huvudartikeln och som helst, eller gärna, bör presenteras med egen sidrubrik och webbadress.

## Strukturera texten på sidan

Att optimera den löpande texten på sidan är en viktig faktor för att vara relevant, både för användare som besöker sidan och vår sökfunktion. Det är logiken för innehållet på sidan som styr hur innehållet presenteras.

## Ingress och kort beskrivning

Ingress måste alltid läggas in: introducera vad artikeln handlar om, kort och kärnfullt. Rekommenderat antal tecken är mellan 250 - 350 tecken (inkl blanksteg).

Skriv också en kortare text om ingressen inte räcker för att förklara sidans innehåll eller om det behövs ett inledande stycke innan de första blocken med H2-or. Texten bör vara minst 350 tecken men max 2000 tecken (inkl blanksteg).

## Rubriker och styckeindelning

I huvudartiklarna ska mycket information samlas, därför är det viktigt att jobba med strukturen. Artikelns innehåll blir överskådligt med hjälp av rubriker på olika hierarkiska nivåer, H1-H2-H3-H4. För att tydliggöra logiken med rubriknivåer talar vi om kategori och subkategorier. Alla rubriker ska vara tydliga, innehålla nyckelord för efterföljande text och inte vara för långa.

Texten under respektive rubrik ska inte vara för långa, krävs mycket text ska de läggas som relaterade artiklar. Tänk på att du även gärna kan göra styckebrytningar utan rubriker för att underlätta läsning av sidan. En tanke = ett stycke.

### H1-rubrik

- H1 namnger kategorin, det övergripande informationsinnehållet
- Inkludera artikelns viktigaste sökord i rubriken
- Längd: upp till 70 tecken (inkl mellanslag)
- Gör H1:an unik för varje sida

#### H2-rubrik

- Subkategori och delinnehåll av H1
- H2-rubrikerna visas som en innehållsförteckning i boxen "Innehåll på sidan" i högerspalt (desktop)

#### H3-rubrik

- Subkategori och delinnehåll av H2
- Ger mer detaljer och specificitet till innehållet under H2

#### H4-rubrik

- Subkategori av H3
- Kan användas för att skapa underrubriker på en fjärde nivå. Var försiktig med att inte överanvända H4-rubrik för att undvika att artikeln blir för komplex.

### Innehållsboxar

Det finns möjlighet att presentera innehåll i utfällbara boxar där bara titeln visas, så kallade innehållsboxar. Det är logiken för innehållet och läsbarheten på sidan som styr vad som kan och bör ligga i innehållsboxar. Innehåll som passar att ligga i innehållsboxar:

- Steg i en process
- Alternativ av en typ av innehåll under ovanstående H2- eller H3-rubrik
- Checklista/Frågor och svar

Texten ovanför en eller flera innehållsboxar ska presentera innehållet i dem. Titeln på innehållsboxen måste precis som rubriker vara tydliga och inte för långa. Tänk på att inte lägga för många boxar efter varandra. Vi rekommenderar 1-5 men högst sju. I en lista med Frågor och svar som är lång, så bör du alltså dela upp frågorna i underavdelningar.

Se bild med exempel längst ner i dokumentet.

## Struktur för relaterad artikel

En relaterad artikel presenterar ett delinnehåll och är alltså inte lika omfattande och djup som en huvudartikel. Strukturen på en relaterad artikel kan vara densamma som för en huvudartikel, beroende på innehåll och omfång. En relaterad artikel med exempelvis ett utbildningstillfälle eller en intervju kanske bara behöver en H2-rubrik med underliggande H3-rubriker. Det går inte att skapa en relaterad artikel från en relaterad artikel.

### Länkning

Alla länkar ska ha en tydlig länktext. Länka aldrig enbart till ordet "här" eller "läs mer". Lägg helst länkar på ny rad efter stycket med den relaterade informationen. Var sparsam med länkning i löpande text eftersom det kan störa läsningen.

- Om du länkar till en relaterad artikel eller huvudartikel ska du använda artikelns H1-rubrik som länktext (utan "Läs mer om xxx" eller "Mer information om xxx").

Om du länkar till en extern webbsida ska länktexten och omgivande text vara tydlig och beskriva vart besökaren hamnar, med symbol för extern länk och inställningen att öppna i ny flik/nytt fönster.

### Bilder

På Medarbetarwebben ska bilder endast användas när de fyller ett syfte, det vill säga illustrerar och förtydligar något som nämns i texten, ej i dekorativt syfte. Alla bilder ska ha information om fotograf (foton) och en alt-text. Ladda upp dina bilder i Bildarkivet. Struktur på arkivet kommer att ändras längre fram.

## Dokument och filer

Se även avsnittet Tillgängliga dokument på webben nedan.

Vid lanseringen av nya medarbetarwebben ska besökaren kunna ta del av korrekt information, både vad gäller webbsidor och dokument som behöver finnas.

Information ska helst presenteras på en webbsida men i vissa fall bör även dokument komplettera sidan, helst i pdf-format, och presenteras med tydlig kort text och tydlig länktext. Dokumentfiler ska också ha tydliga filnamn.

### *Dokument som kan behöva annat format än html*

- långa dokument som i första hand är tänkta att läsas i utskrivet format
- statiska över tid, lagtexter, regleringsbrev och instruktioner
- beroende av att layout, grafik och innehåll alltid presenteras på samma sätt
- bundna enligt lag att se ut på ett specifikt sätt
- illustrerade med tabeller med flera kolumner, eller innehåller matematiska formler eller andra element som kräver särskilda dokumentformat.

SU strävar efter att alla dokument ska vara tillgängliga. Men då detta är ett arbete på lång sikt, så är det viktiga att besökare får de dokument de behöver och att arbetet med att tillgänglighetsanpassa dokument är ett arbete som planeras över tid. I nuläget kommer vi därför att ha en process där icke helt tillgängliga dokument listas i en Excel-fil per avdelning med kommentar och tidplan för när det arbetet kommer att utföras. Det är innehållsägaren av dokumentet som ska se till att dokumentet är så tillgängligt som möjligt, se avsnittet Tillgängliga dokument nedan.

### Gör så här:

- Gör en tillgänglighetskontroll av dokumentet. Om det inte är helt tillgänglighetsanpassat listas filen i Excel-dokumentet. Se instruktioner nedan under Tillgängliga dokument.
- Ladda upp dokumentet i Filarkivet, i mappen för din avdelning eller enhet. **Om det är en blankett** ska den taggas med kategorin Blankett samt områdesindelning. Dessa filer kommer att visas på en särskild lista för blanketter.

Nedan steg görs när redigering av artiklarna är klar, i dialog med projektgruppen.

- I artikeln, länka till dokumentet i anslutning till informationen om dokumentet.
- Tagga även din artikel med dokumentet, så att det visas i högerspalten. Detta ärvs uppåt i strukturen (upp till sektionssidan).

### Kontaktinformation

Du ska lägga in relevant kontaktinformation sist på sidan, helst i så kallade kontaktelement.

# Klarspråk och tillgänglighet

För att de nya mallarna ska fungera optimalt – och för att lagkraven på klarspråk och tillgänglighet ska tillgodoses – är det viktigt att skrivriktlinjerna följs. Du måste också följa de riktlinjer som finns för digital tillgänglighet.

- [Skrivriktlinjer och klarspråk](https://www.su.se/medarbetare/kommunikation/text-spr%C3%A5k) (på medarbetarwebben, med länkar vidare för mer information)
- [Digital tillgänglighet vid Stockholms universitet](https://www.su.se/medarbetare/r%C3%A5d-st%C3%B6d/digital-tillg%C3%A4nglighet)
- [Webbriktlinjer från DIGG \(Myndigheten för digital förvaltning\)](https://webbriktlinjer.se/)

## Tillgängliga dokument på webben

Instruktioner till skribenter av dokument bör innehålla nedan info:

- Använd de formatmallar som finns i programvaran, till exempel Microsoft Word eller Adobe InDesign, för rubriker, brödtext, listor, tabeller, bilder, mm.
- Gör de tillgänglighetskontroller som finns i programmet (i Word under Granska > Kontrollera tillgänglighet). Då kan du även få hjälp med att lägga in beskrivning för t.ex. tabeller och bilder (benämns alternativtext).
- Skapa en pdf genom att klicka på Spara > Filformat: pdf. I det fönstret ska du även:
	- o ange Titel, om det saknas
	- o klicka på knappen Alternativ och se till att bocka i: Dokument, Skapa bokmärken med Rubriker, Dokumentegenskaper, Visa taggar för dokumentstruktur (Mac: Bäst för elektroniskt format och tillgänglighet), Använd bitmappstext. Om dokumentet ska långtidsarkiveras bör även Kompatibel med PDF/A bockas i.

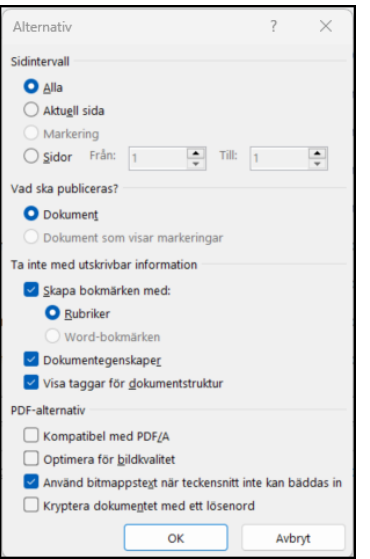

• [Länk till information på medarbetarwebben](https://www.su.se/medarbetare/r%C3%A5d-st%C3%B6d/digital-tillg%C3%A4nglighet#Publicera%20dokument%20i%20html%20och%20skapa%20tillg%C3%A4ngliga%20pdf:er)

### Instruktioner till webbredaktörer

- De pdf-dokument som läggs in på webben ska först tillgänglighetskontrolleras i Adobe Acrobat. Om det finns fel går det mesta att korrigera inifrån Adobe. Ibland är det dock lättare att korrigera fel i originaldokumentet innan en ny pdf kan tas fram.
- Inskannade dokument som sparats som bilder kan inte läggas ut på webben.
- De dokument som inte är helt tillgängliga listas av webbredaktör (egen Excel-lista) med notering om tillgänglighetskontrollen och tidplan för åtgärd. Listan ska ligga i avdelningens medarbetarwebb-mapp i Box (mall finns i mappen "Instruktioner och mallar" i Box). Vi måste sträva efter att dessa listor ska vara tomma men vi har på det här sättet bra koll på antalet och läget.
- Tidplan: Det behöver finnas en tidplan för när dokumentet kommer att vara tillgänglighetsanpassat och de noteringarna görs i avdelningens egna Excel-lista i Box. Helst ska tillgänglighetsanpassningen ske så snart som möjligt. Dokument med större problem ska prioriteras.

## Exempel på sidstruktur

Du kan tänka dig att H2- och H3-rubrikerna indelar texten i olika block. Lägg inte in för mycket text i blocken, strukturera istället mycket information i olika block. En lång text som handlar om till exempel "Våra lokaler" ska struktureras upp i olika block med tydliga rubriker för att besökaren ska hitta rätt. Se exempel nedan från extern webbplats. I exemplet nedan är "Våra lokaler" ett H2-block och de övriga under är utfällbara H3-block. Det är alltså bara rubriken "Våra lokaler som syns i innehållsförteckningen "Innehåll på sidan". Texten under H2-rubriken presenterar

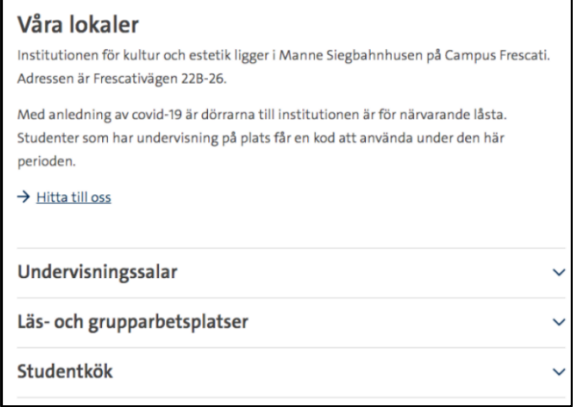

#### **EXEMPEL 1**

#### Min rubrik (H2)

Lorem ipsum dolor sit amet, consectetur<br>adipiscing elit. Vivamus quis purus suscipit,<br>consequat orci eget, tristique mauris. Nam<br>lobortis commodo est sit amet elementum.<br>Integer non enim vel diam venenatis auctor.<br>Duis sod Relaterad artikel

#### Min underrubrik (H3)

Extern issued of start that the consectedure<br>adjuscing elit. Vivamus quis purus suscipit,<br>consequat orci eget, tristique mauris. Nam<br>lobortis commodo est sit amet elementum. Integer non enim vel diam venenatis auctor<br>Duis sodales euismod enim ac laoreet.

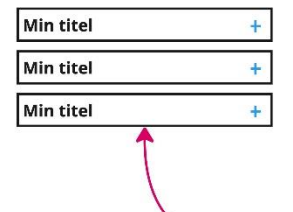

#### **EXEMPEL 2**

#### Min rubrik (H2)

Lorem ipsum dolor sit amet, consectetur<br>adipisicing elit. Vivamus quis purus suscipit,<br>consequat orci eget, tristique mauris. Nam<br>lobortis commodo est sit amet elementum.<br>Integer non enim vel diam venenatis auctor.<br>Duis so

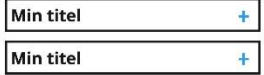

#### Min underrubrik (H3)

From in Sum dolor sit and, consecteur<br>adipiscing elit. Vivamus qui succeptur<br>consequat orci eget, tristique mauris. Nam<br>lobortis commodo est sit annet elementum.<br>Integer non enim vel diam venenatis auctor.<br>Duis sodales eui

#### Relaterad artikel

#### **UTFÄLLD INNEHÅLLSBOX**

Min rubrik (H2)

Lorem ipsum dolor sit amet, consectetur<br>adipiscing elit. Vivanus quis purus suscipit<br>consequat orci eget, tristique mauris. Nam<br>lobortis commodo est sit amet elementum.<br>Integer non enim vel diam venenatis aucto<br>Duis sodale it elementum.<br>ienatis auctor

¥

4

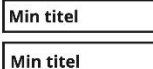

Lorem ipsum dolor sit amet, consectetur<br>adipiscing elit. Vivamus quis purus suscipit,<br>consequat orci eget, tristique mauris. Nam<br>lobortis commodo est sit amet elementum. Integer non enim vel diam venenatis auctor<br>Duis sodales euismod enim ac laoreet. Relaterad artikel

#### Innehållsbox:

- Steg - Alternativ - FAQ

Delar av instruktionen kan komma att justeras och kompletteras.